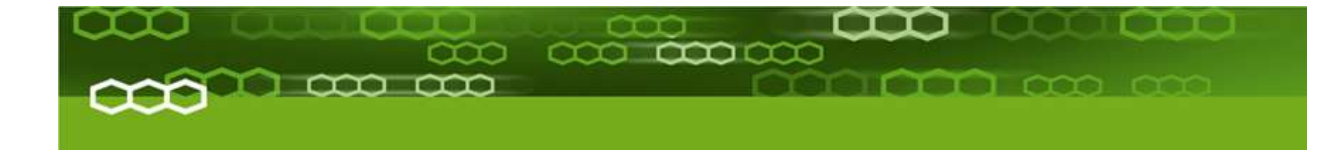

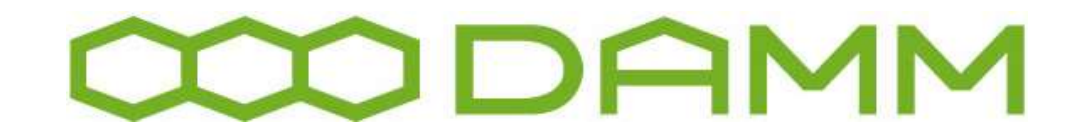

## BS422 installation and setup guideline

Ver. 1.11

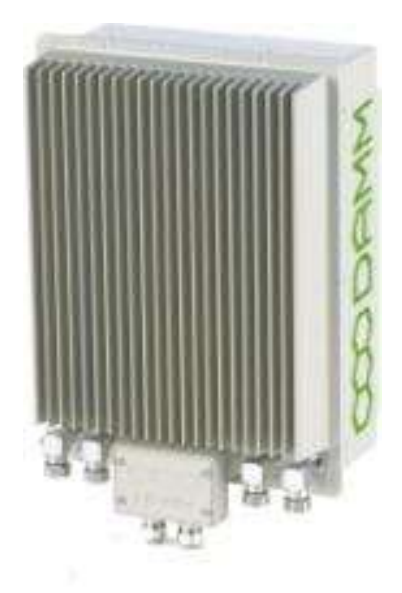

The information contained in this document is the property of Damm Cellular Systems A/S. This document is subject to copyright and shall not be published or reproduced, in whole or in part, without the written permission of Damm Cellular Systems A/S.

© 2010 Damm Cellular Systems A/S. All rights reserved. Møllegade 68, DK-6400 Sønderborg, Denmark Phone: +45 74 42 35 00, Fax: +45 74 42 30 31, E-Mail: dcs@damm.dk, [http://www.damm.dk](http://www.damm.dk/)

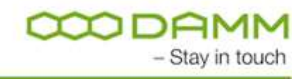

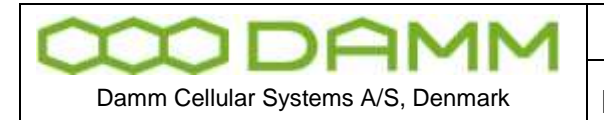

### <span id="page-1-0"></span>**INTRODUCTION**

This manual is intended for installation and configuration of the BS422 for operational use.

It is recommended that engineers doing the installation and configuration of a BS422 have practical experience in installation of radio and computer systems, and have made themselves familiar with the BS422 equipment through appropriate DAMM training courses and study of the content of the TetraFlex manual and other documentation from DAMM.

### **IMPORTANT:**

Updates / changes / important information related to the TetraFlex® system and software may be downloaded from the protected part of [www.damm.dk](http://www.damm.dk/)

Please check this URL for updated information before attempting to install or correct errors

**NOTE:** Chapters marked with a **indicate areas where special care must be taken to** avoid personal injury or damage to the equipment.

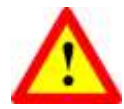

**Before starting installation and configuration, please read the entire manual carefully**.

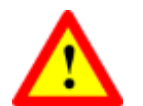

**NOTE: It is the responsibility of the system owner / operator to ensure that only authorized service persons has access to the inside circuits of the BS422** 

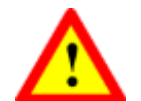

**NOTE: It is the responsibility of the system owner / operator to ensure that all local legislation, rules and regulations are complied.** 

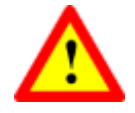

**Internal fuses protect the BS422. Always replace with fuses of equivalent value and type.** 

### **General Warning**

This manual contains important safety and operational information. Please read and follow the instructions in this manual. Failure to do so could be hazardous and result in damage to your device.

Changes and modifications to this device not expressly proved by DAMM could void the user's authorization to operate this device

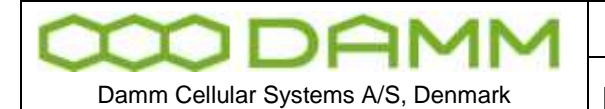

### **North America regulations**

The Base Station Transceivers and products devices mentioned in this User Manual comply to FCC part 90 and Industry Canada (IC) RS119 regulations for such equipment.

The equipment has been tested and found to comply with the limits for a Class A digital device, pursuant to part 15 of the FCC Rules. These limits are designed to provide reasonable protection against harmful interference when the equipment is operated in a commercial environment. The equipment generates, uses, and can radiate radio frequency energy and, if not installed and used in accordance with the instruction manual, may cause interference to radio communications.

### **Canadian regulations**

*Under Industry Canada regulations, this radio transmitter may only operate using an antenna of a type and maximum (or lesser) gain approved for the transmitter by Industry Canada. To reduce potential radio interference to other users, the antenna type and its gain should be so chosen that the equivalent isotropically radiated power (e.i.r.p.) is not more than that necessary for successful communication.*

*Conformément à la réglementation d'Industrie Canada, le présent émetteur radio peut fonctionner avec une antenne d'un type et d'un gain maximal (ou inférieur) approuvé pour l'émetteur par Industrie Canada. Dans le but de réduire les risques de brouillage radioélectrique à l'intention des autres utilisateurs, il faut choisir le type d'antenne et son gain de sorte que la puissance isotrope rayonnée équivalente (p.i.r.e.) ne dépasse pas l'intensité nécessaire à l'établissement d'une communication satisfaisante.*

### **RF Exposure**

EU: The DAMM developed transmitting devices mentioned in this User Manual have the Nemko approval concerning "Maximum Permissible Exposure Calculations" which are the European limits for maximum permissible exposure defined in the document 1999/519/EC, Council Recommendation of 12. July 1999. A summary of the results is listed below. The specific Nemko Document 128948/5 and 365007-07r01 can be obtained by request from the DAMM Support Department.

USA: RF Exposure compliance is determined at time of licensing.

**Canada: the following minimum safety distances should be maintained based on maximum authorized output power.**

#### **Au Canada, les distances de sécurité minimales suivantes doivent être respectées en fonction de la puissance de sortie maximale autorisée.**

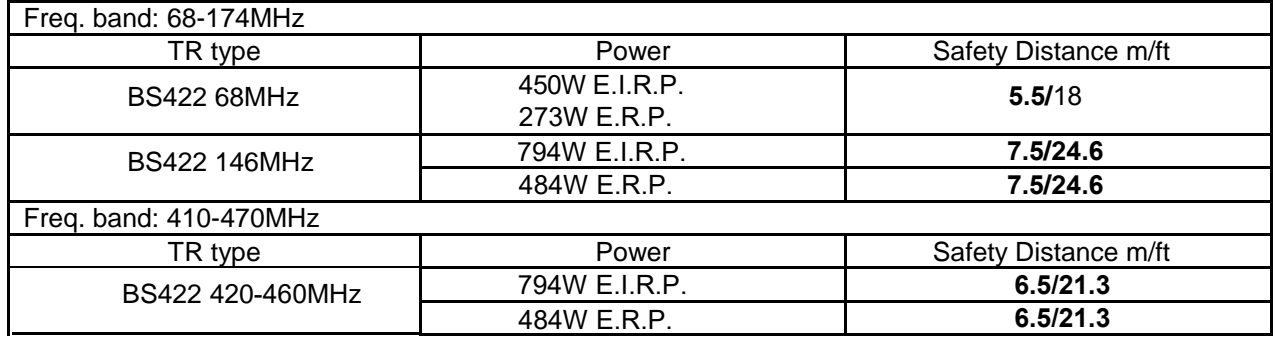

RF Exposure Requirements (Canada):

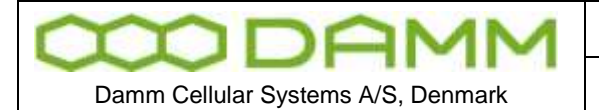

#### **Antennas**

The outside antenna connected to this device must be installed on an outdoor permanent structure.

L'antenne extérieure connectée à cet appareil doit être installée sur une structure permanente extérieure.

#### **Notice**

- $\div$  Do not modify any part of this device for any reason
- $\div$  Do not place any combustible material near the transceiver
- Do not spray any liquid over the device
- $\cdot$  Ensure that the power and antenna connections are securely made, using cables recommended and with excess capacity for the power being utilized.

Installing more BS422 according to user manual and using DAMM filter and combiner systems together with tested and verified cabling, connectors and antennas – will avoid any problems with intermodulation. Installation of the maximum number of transceivers will not extend the maximum range of calculated output power and intermodulation according to the DAMM products sheets. Any BS-type determines how many TR modules can be installed and the whole BS design has taken the Tetra specification on the subject matters into consideration. This is e.g. reflected in all DAMM EU certificates / grants and test reports of which you can find on our web page.

Please notice that any BS type / mode shipped to end customer is fully assembled and tested from factory. No assembly is needed in the field except setting up the BS rack or mount the outdoor unit putting on power and LAN/WAN connections.

The installation and user manual refer to product sheets for any unit in the rack which can be accessed on our web page / restricted area for customers and any customer/partner can request a paper copy hereof.

Installing DAMM BS422 according to this installation manual – will prevent issues with RF exposure according to our certifications (see web page).

DAMM User Manual describes installation practices and contains section with recommended BS hardware. Recommended external hardware, cables etc. is tested and verified with DAMM BS-equipment.

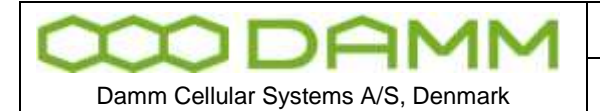

### <span id="page-4-0"></span>**REFERENCE DOCUMENTS**

For detailed information's regarding the TetraFlex® release and features supported, please consult the documents listed below:

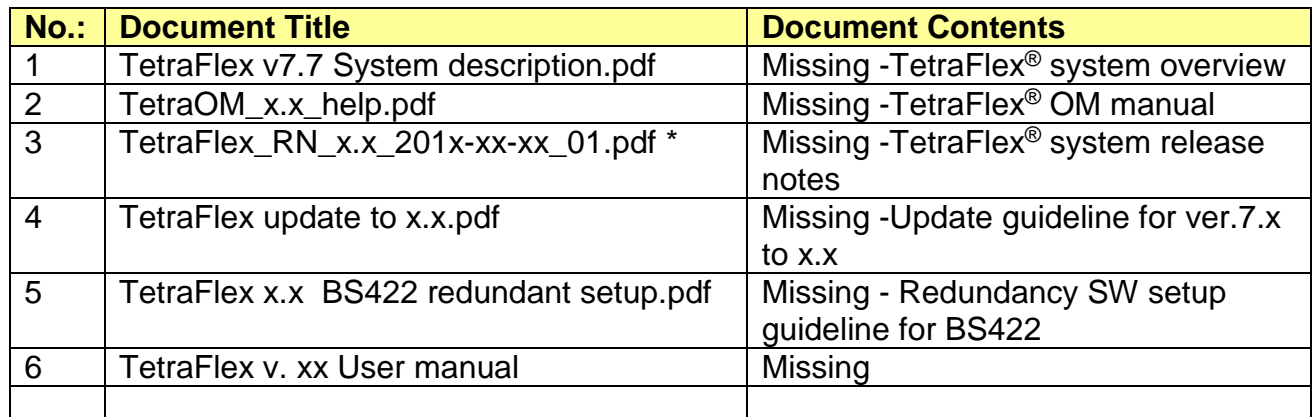

\*) These documents are a part of the TetraFlex® release and placed in the C:\tetra\Active\Doc directory

<span id="page-4-1"></span>All documents can be found on [www.damm.dk](http://www.damm.dk/) extranet.

### **TETRAFLEX® MANUAL BREAKDOWN**

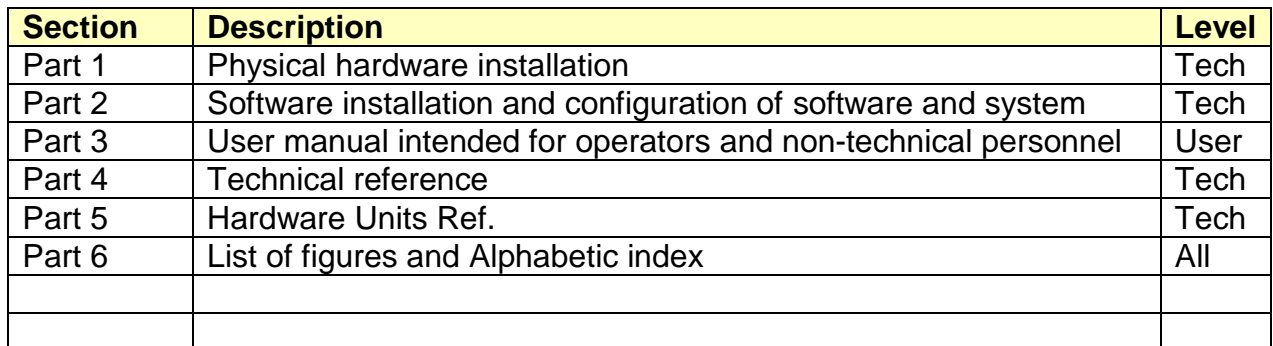

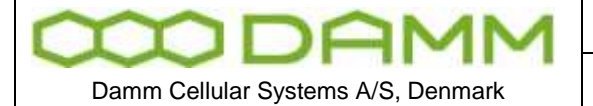

BS422 Installation and Setup guideline

Rev.

 $1.11$ 

### **TABLE OF CONTENTS**

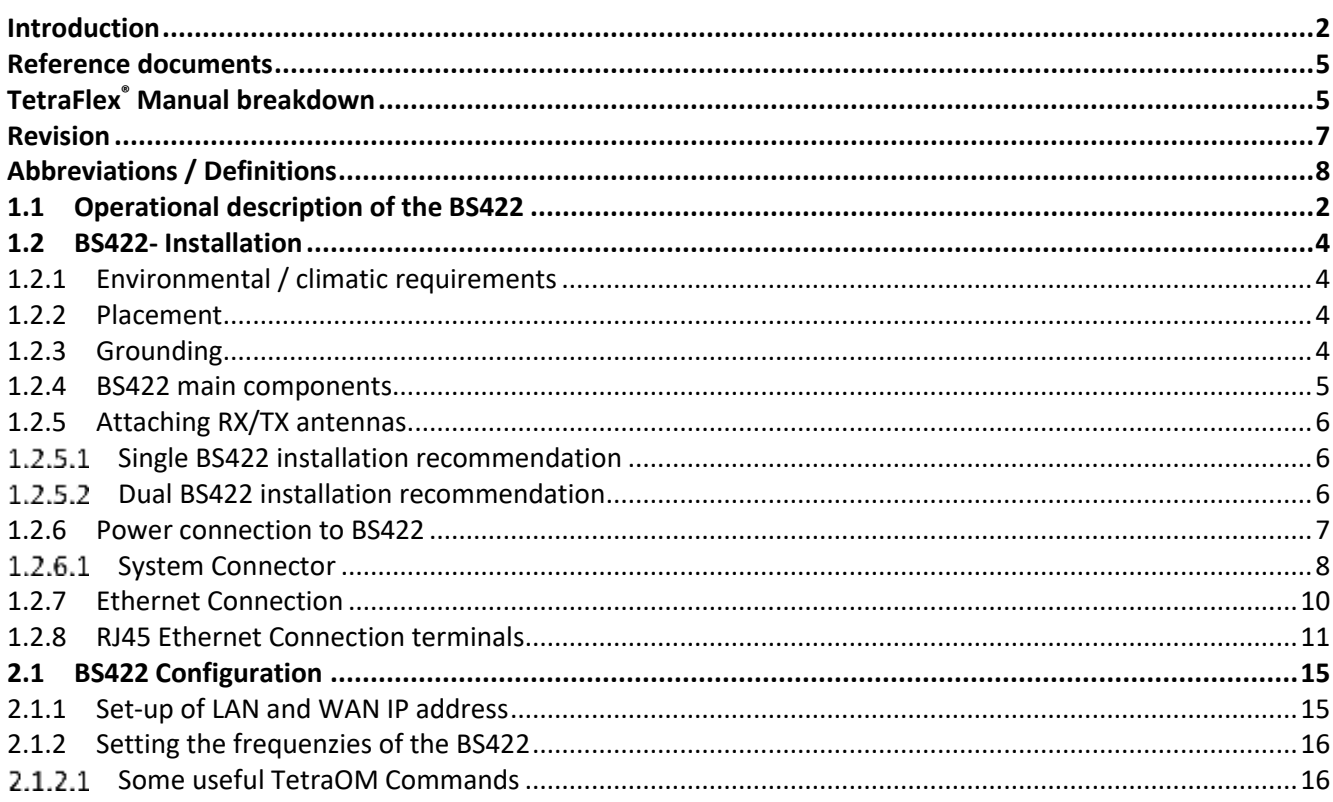

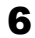

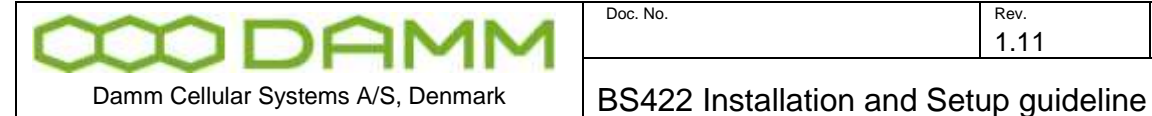

### <span id="page-6-0"></span>**REVISION**

Software covered by this manual (for information about other TetraFlex software modules see TetraFlex 8.xx user manual):

### **Covered TetraFlex 8.xx modules**

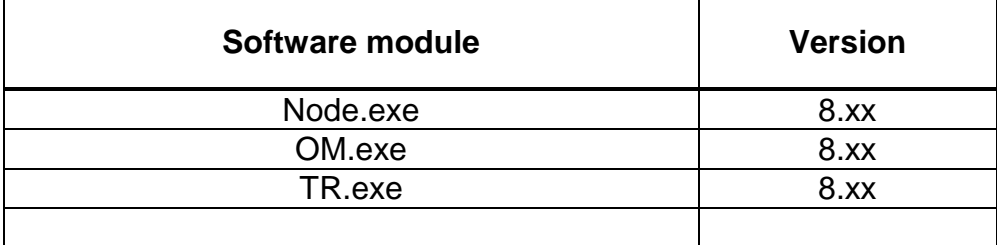

#### Record of Manual Versions Numbers

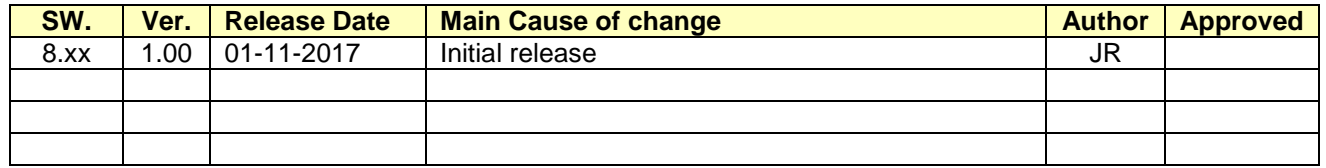

#### Record of Changes of Documents since last Manual Version Number

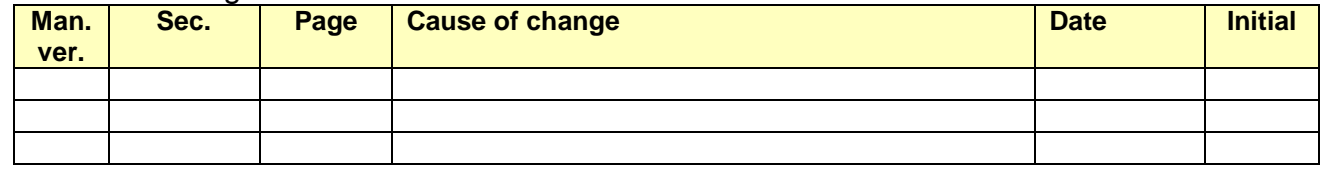

### **IMPORTANT:**

DAMM will execute great effort to maintain and update this manual so it will always be up to date regarding information and readability.

To do this DAMM needs to get feedback from you.

So, if you as reader find anything that could be done better, items that is not dealt with, sections that is difficult understandable etc. DAMM would appreciate your comments

Please mail support on [support@damm.dk](mailto:support@damm.dk) or Contact support on +45 73473520

Thank you for your input.

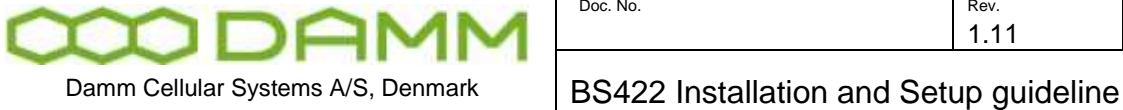

1.11 2020-03-06

Doc. No. Rev. Date

### <span id="page-7-0"></span>**ABBREVIATIONS / DEFINITIONS**

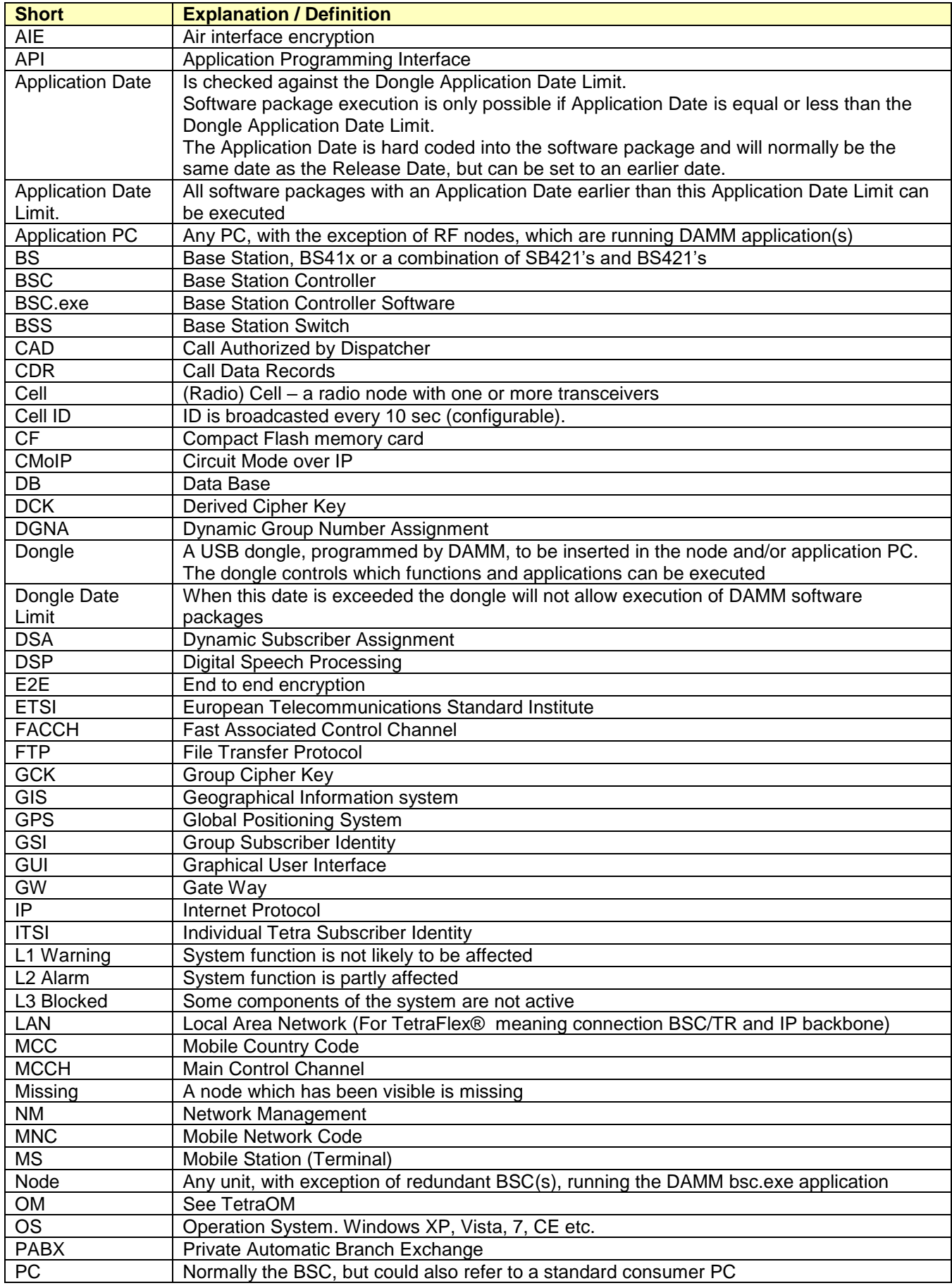

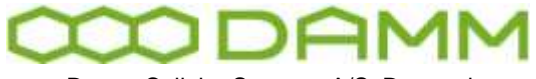

Doc. No. 202

2020-03-06

Damm Cellular Systems A/S, Denmark | BS422 Installation and Setup guideline

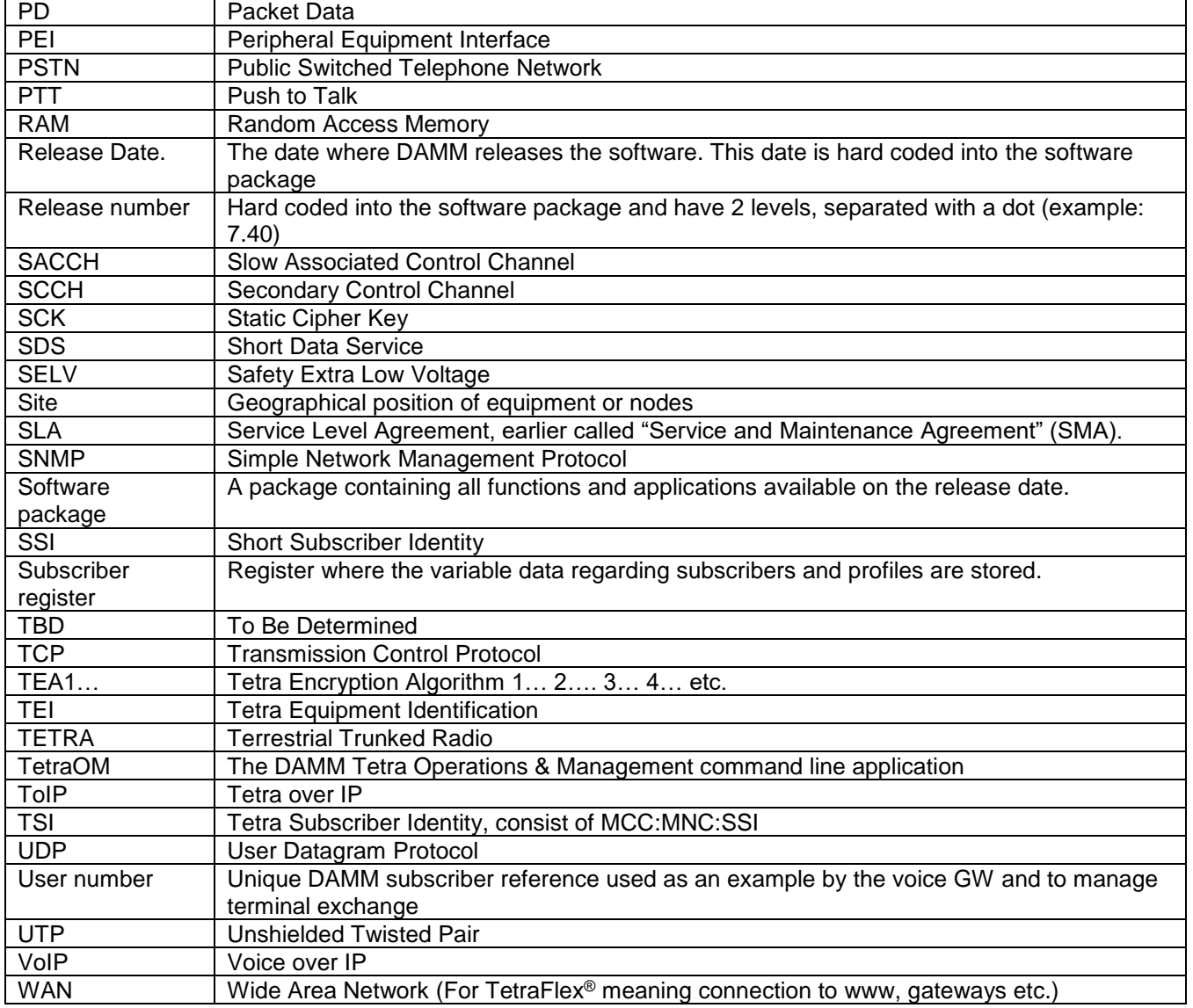

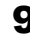

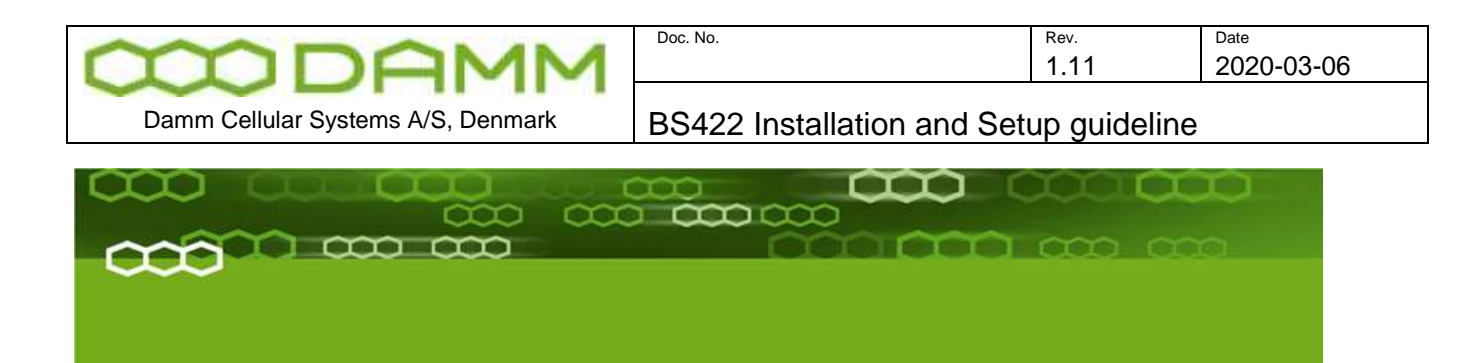

# PART-1: Hardware Installation

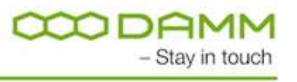

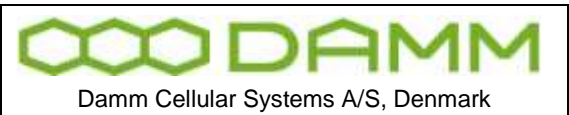

### **1.1 OPERATIONAL DESCRIPTION OF THE BS422**

<span id="page-10-0"></span>The BS422 has all the RF circuitry required for a completely self-contained base station. Its main RF components are outlined in Chapter ["BS422 main components".](#page-13-0)

The BS422 is a multi-technology basestation that is based on a Software Defined Radio, which enables it to operate several different radio technologies:

- TETRA
- TFDS
- DMR Tier 3
- Analog PMR

Each BS422 can operate up to four different carriers simultaneously, independent of the selected radio technology, inside a defined band.

The different carriers may operate in different bandwidths depending of the selected technology.

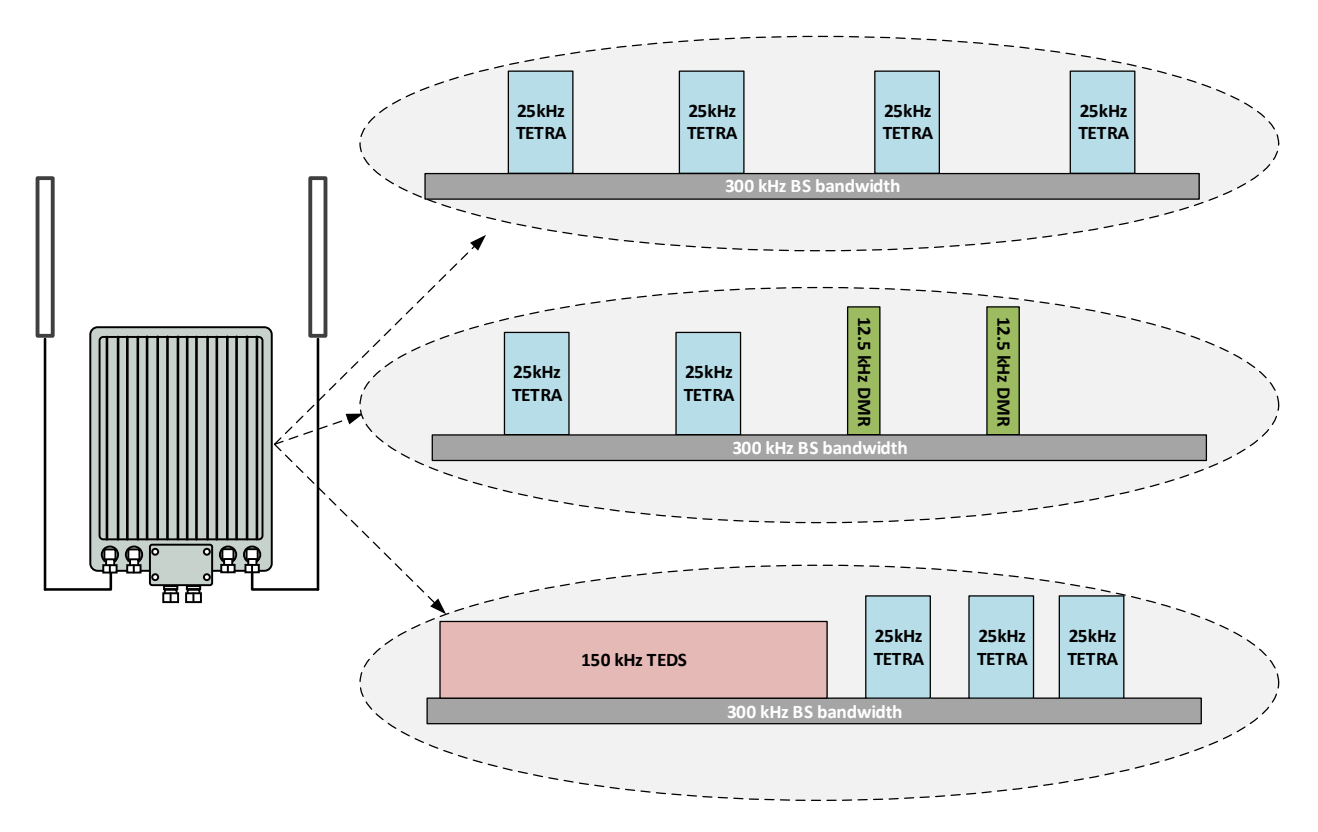

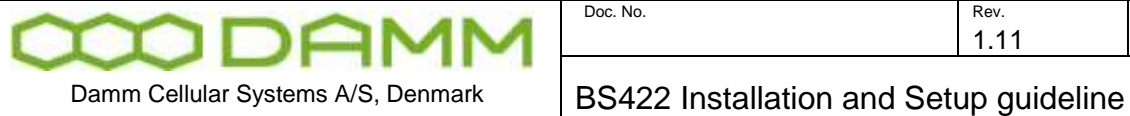

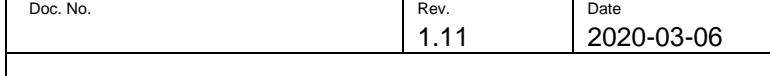

#### **Hardware**

The BS422 is a compact single-box unit with build in duplex filter.

The concept is based on a decentral architecture, which means that no further components like servers or switches are needed. All features for a functional trunked radio system is build into the BS422.

The basestation is designed for direct outdoor mounting.

Block diagram:

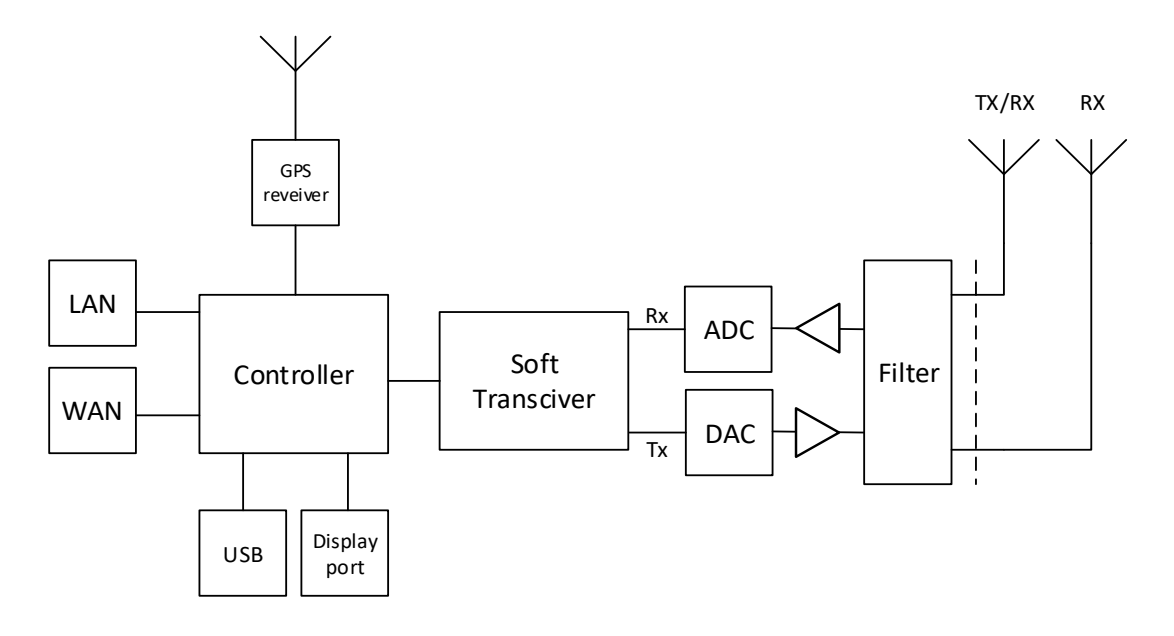

Dimensions:

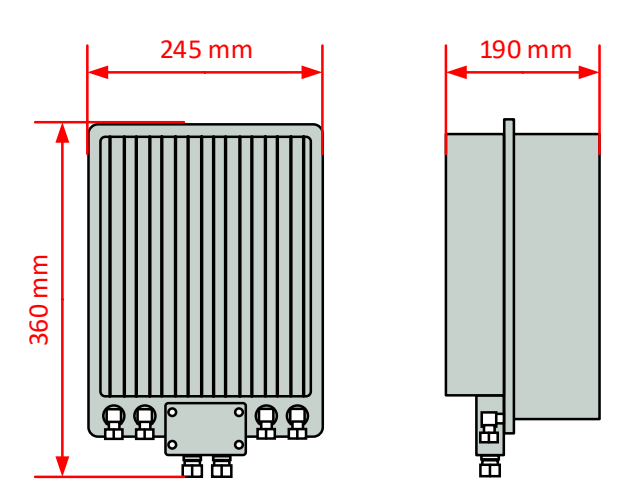

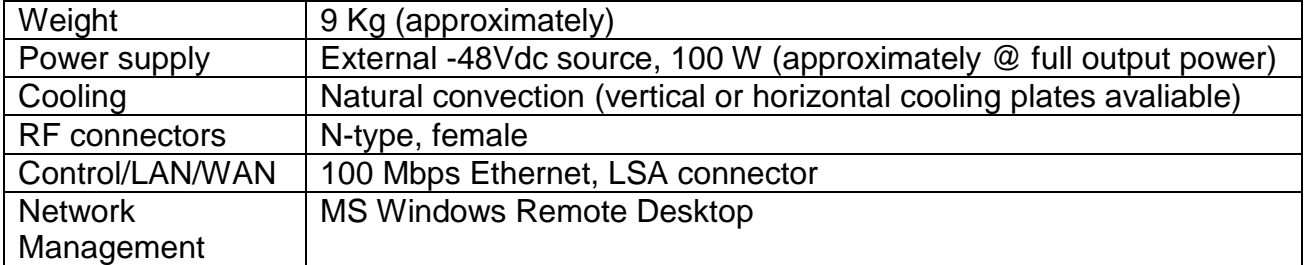

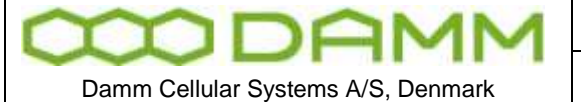

### <span id="page-12-0"></span>**1.2 BS422- INSTALLATION**

<span id="page-12-1"></span>1.2.1 Environmental / climatic requirements

The Base Station is designed for outdoor operation, such that it can be placed in the antenna mast close to the antennas.

The Base Station is designed to be able to operate at severe environmental conditions.

The Base Station is guaranteed to operate under ambient air temperatures from –25°C to +55°C Celsius. Maximum BS422 cabinet temperature is +85°C. Storage temperature for the BS422 is from –40°C to +85°C.

Note that the guaranteed MTBF data is valid only within the standard specified temperature range

Screening of BS422 to specific customer defined temperature range (from -40°C to +55°C ambient air temperature) is optional upon request.

The Base Station encapsulation complies with IP65

### <span id="page-12-2"></span>1.2.2 Placement

The recommended placement of the Base Station is as close to the antennas as possible to reduce cable loss. The placement of the Base Station shall be such that it is securely fastened to a mast or building that is able to carry the weight of the BS422 and withstand the local environmental conditions. All cables, antennas etc. shall be properly fastened to the mast or building using appropriate fixtures as to avoid damage to the equipment and possible injury to persons.

### <span id="page-12-3"></span>1.2.3 Grounding

The BS requires careful grounding.

Grounding is important to protect the equipment when inserting/removing cables and to protect the operator from faulty equipment.

An effective grounding is also important to protect the installation during thunderstorm (lightning).

The grounding shall be as specified in paragraph ["1.2.6](#page-15-0) Power connection to SB422"

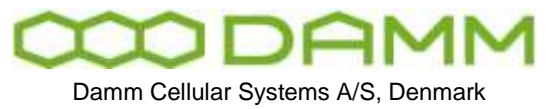

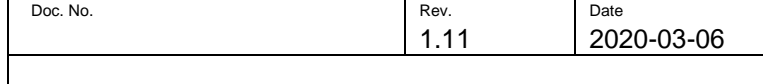

### <span id="page-13-0"></span>1.2.4 BS422 main components

Filter cover and filters removed. BS viewed from the filter (back) side

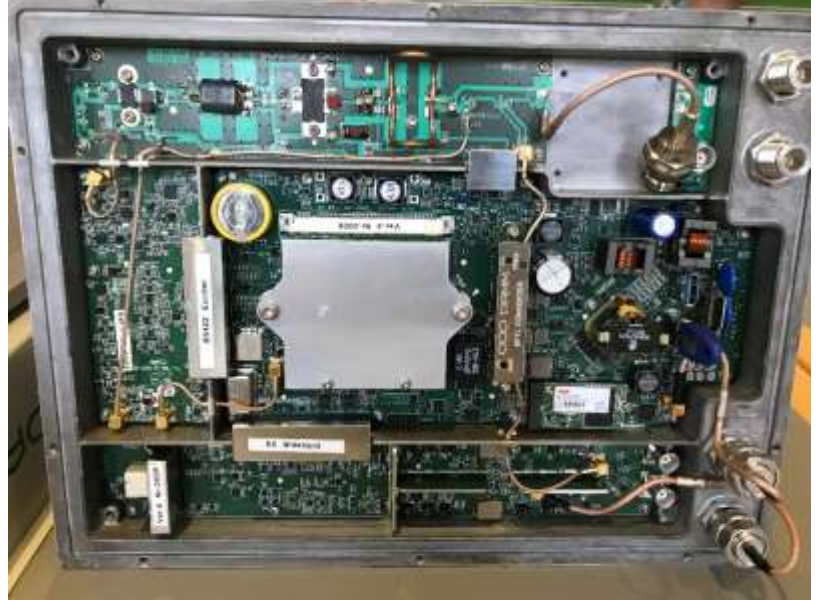

**Figure 1-1: BS422 main components** 

The HDMI monitor connector together with the USB connector allows a connection of a standard monitor and mouse/keyboard connection

If monitor, keyboard and mouse are connected, the Windows 10 operation system in the BS422 can be accessed directly for configuration or faultfinding purposes

To access the connectors, remove the filter cover

To access the CF card also remove the filter mounting plate

The connectors need not to be unscrewed, just carefully lift the filter base plate slightly and the CF card can be removed / inserted

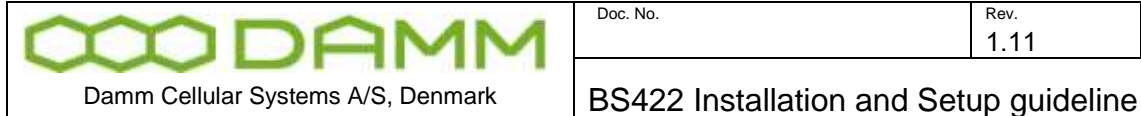

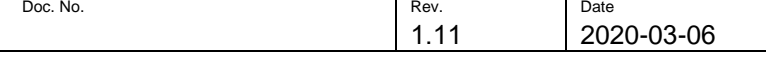

<span id="page-14-0"></span>Before installing the Base Station please read the application note in the TetraFlex user manual about the Antenna Systems.

<span id="page-14-1"></span>The following antenna cables shall be attached:

- 1.2.5.1 Single BS422 installation recommendation
- o 3 cables to the BS422 (one for Tx/Rx-A, one for Rx-B, and one for GPS\*)

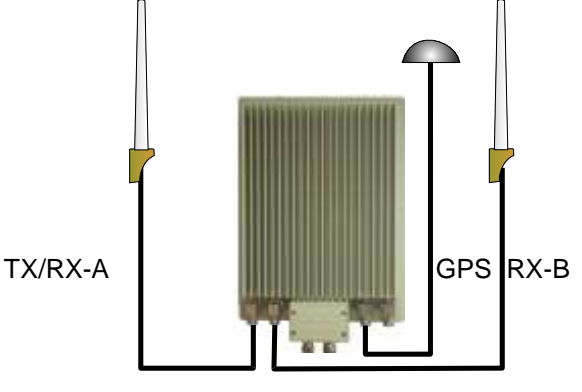

**Figure 1-2: Single BS422** 

NOTE: The BS422 will function with only Tx/Rx-A and without GPS antenna with the following limitations: Timing via GPS will not be available (BS422 runs on internal oscillator - Not recommended) and there will be no Diversity when only using one Rx antenna.

1.2.5.2 Dual BS422 installation recommendation

<span id="page-14-2"></span>o Cables to the 2 x BS422 (two for TX/RX, two for GPS\* and two for RX-B / A-OUT between the BS422's)

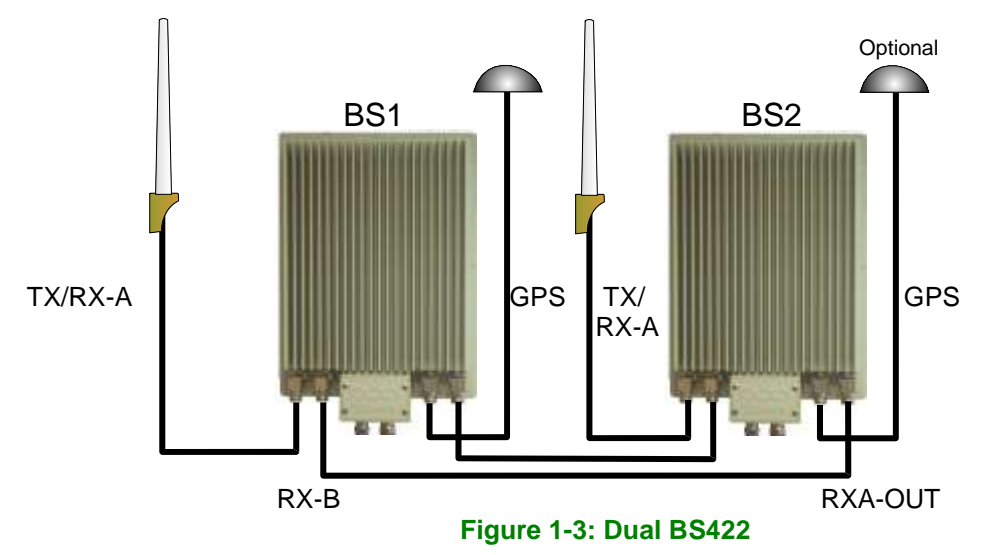

**NOTE:** 2 x BS422 with 2 GPS antennas will provide full GPS redundancy (Antenna and GPS receiver)

\*If using BS422 with build in GPS Antenna the external is not connected.

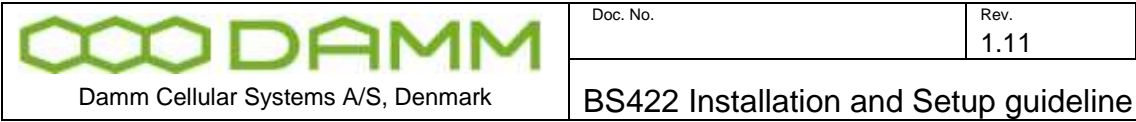

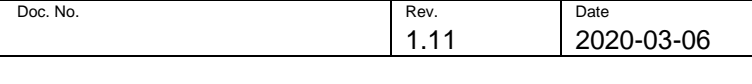

<span id="page-15-0"></span>1.2.6 Power connection to BS422

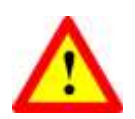

**Before starting this task, please read the entire chapter carefully**.

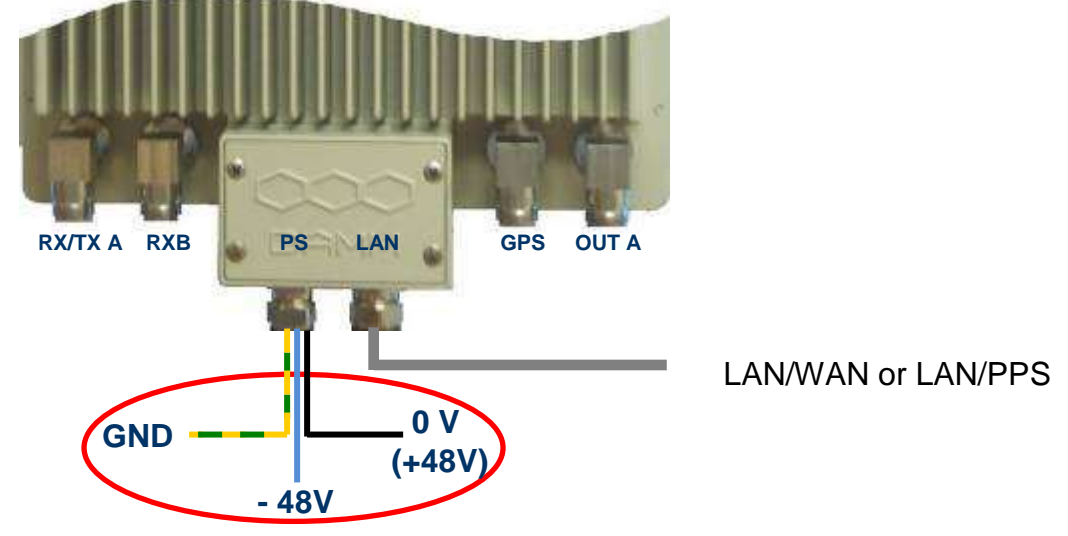

**Figure 1-4: Power connection** 

The BS422 is operated at -48V nominal DC SELV (Safety Extra Low Voltage).

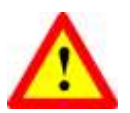

### DO NOT UNDER ANY CIRCUMSTANCES USE A POWER SUPPLY THAT HAS THE MINUS CONNECTED TO POWER SUPPLY CHASSIS

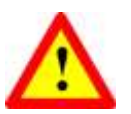

The cables used for power supply must be equal to or more than  $3 \times 1,5$ mm<sup>2</sup>

Connect the three wires in the power connection cable according to the color markings inside the BS422 system connector.

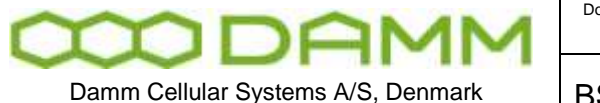

1.2.6.1 System Connector

<span id="page-16-0"></span>There is two type of System Connetors:

- 1. System Connector with LAN and WAN (30528001)
- 2. System Connector with LAN and PPS (30528002)

Use a LSA tool for the Ethernet connection, a small flat screedriwer for the power connector and torx screwdriver for the fastner clamps.

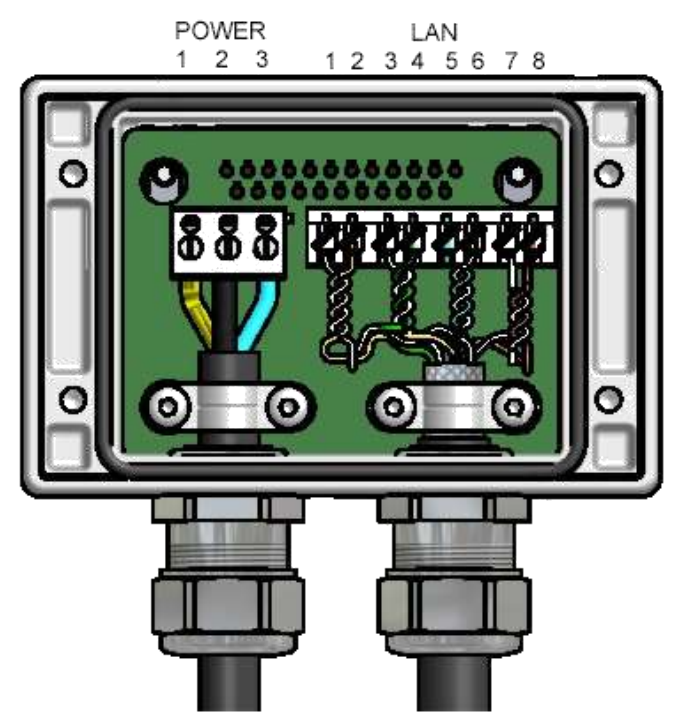

**Figure 1-5: System Connector**

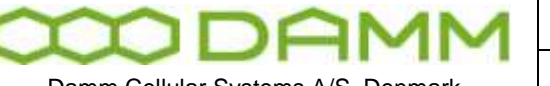

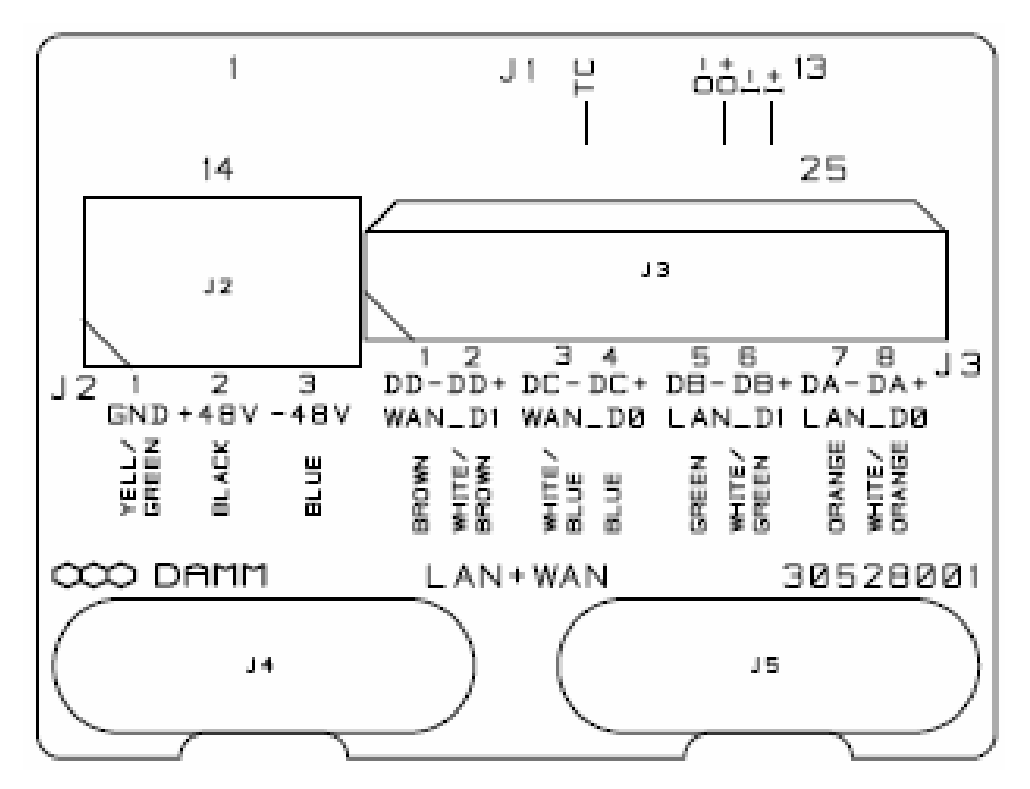

Cable connection for LAN, WAN- 30528001:

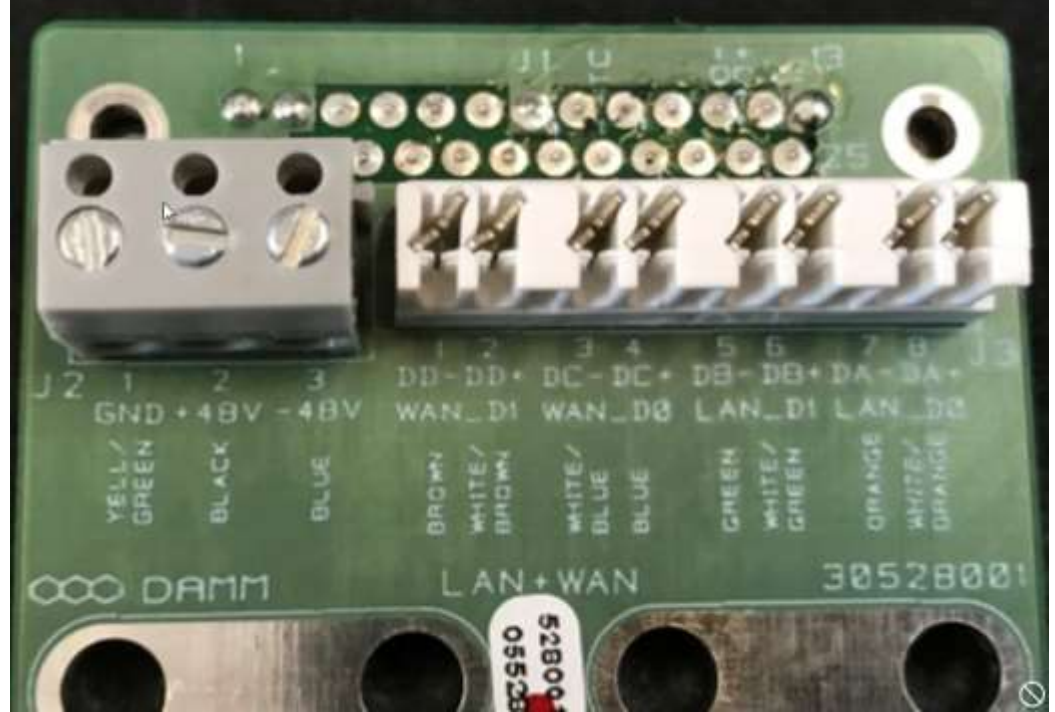

**NOTE:** Cable used must be 0.4mm<sup>2</sup> to 0.6mm<sup>2</sup> (24AWG) solid cores

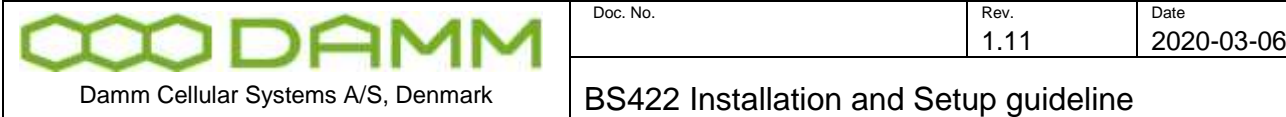

### LAN /WAN connector:

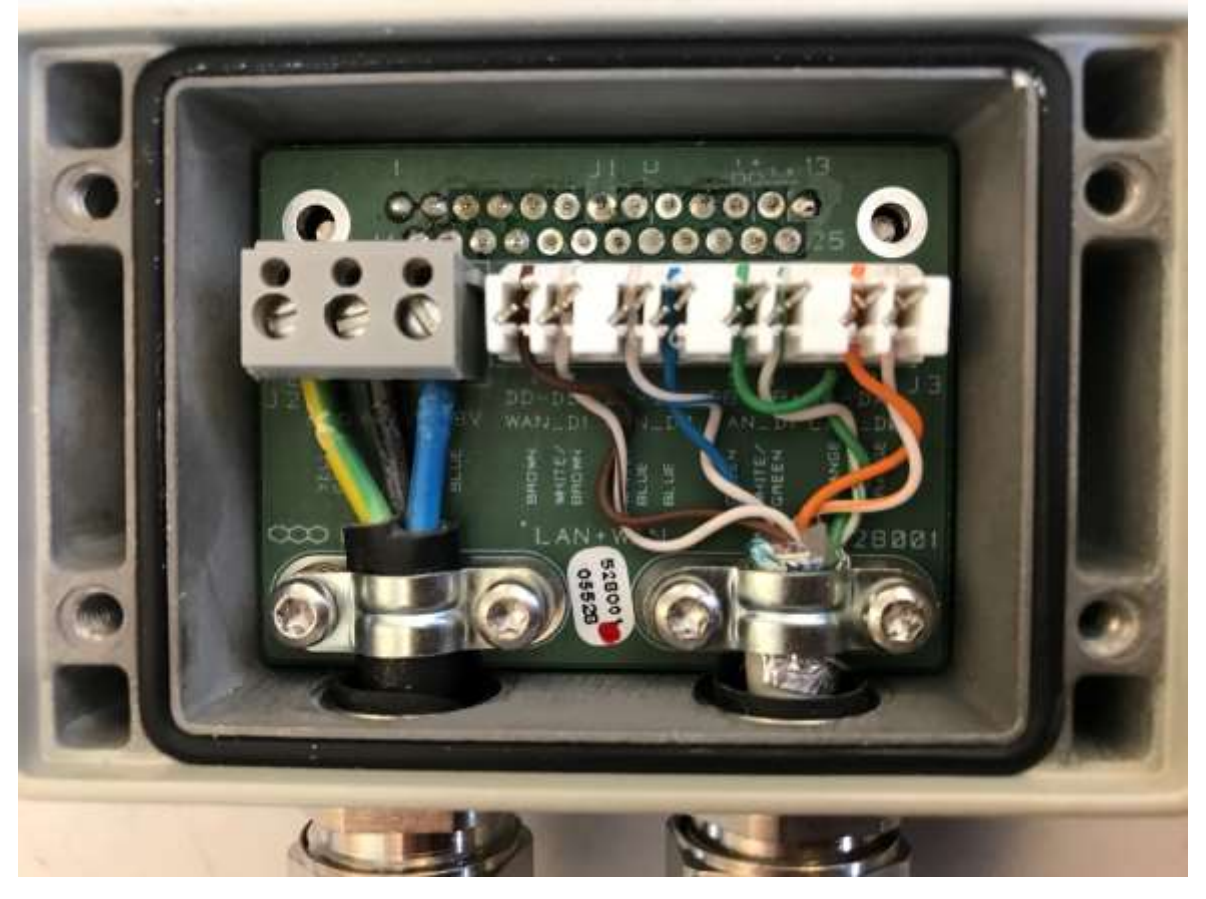

<span id="page-18-0"></span>1.2.7 Ethernet Connection

The BS422 supports either 2 x 100 Mb/s. Ethernet connection for WAN and LAN or as an option 1 x 100Mb/s Ethernet for LAN and a Ethernet type DC connection for timing (PPS).

The purpose of the connections is

- o To establish connection for control of the base station
- o To establish connection to other BS422 and for timing and synchronization. (1 sec Pulse- PPS).

The Ethernet connections are limited to SELV (Safety Extra Low Voltage) connections.

The PPS DC timing connection can be connected to another BS422 for timing. Arresting units are an integrated part of the BS422

POWER: **NOTE:** Cable used must be equal to or more than 3 x 1,5mm<sup>2</sup> (e.g. DAMM no. 883013)

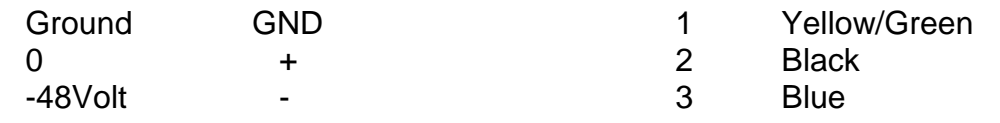

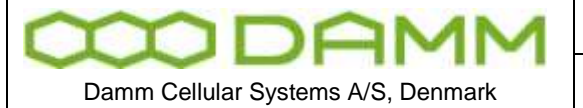

### <span id="page-19-0"></span>1.2.8 RJ45 Ethernet Connection terminals

### RJ45 connection for WAN/ LAN:

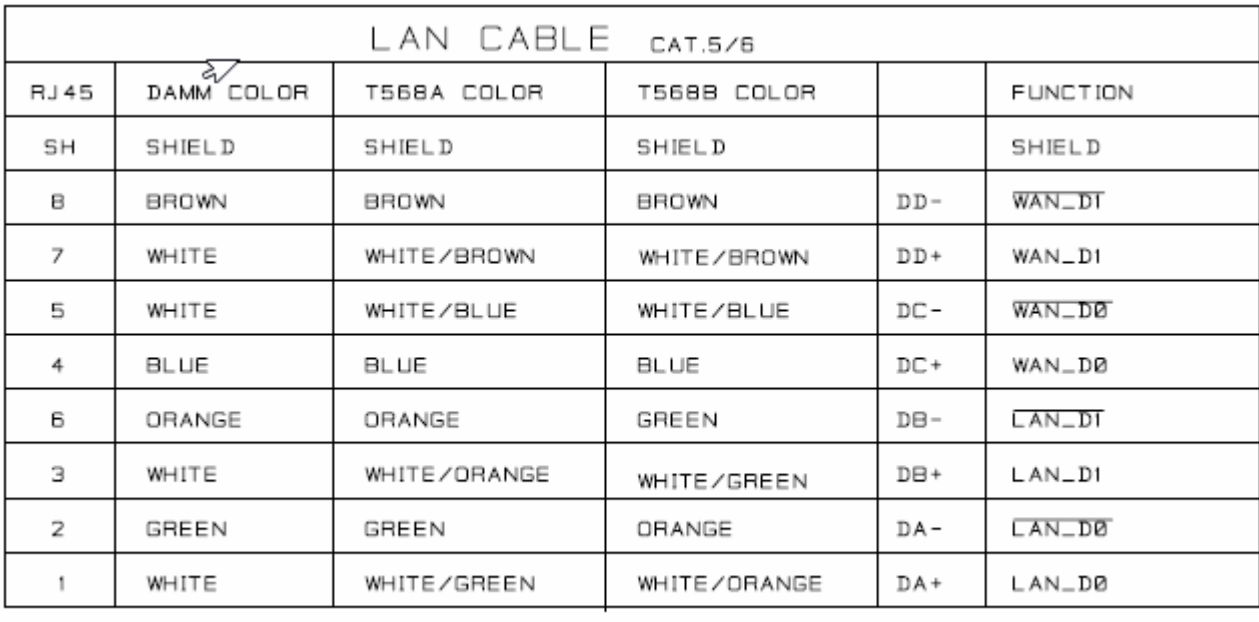

As shown on Board

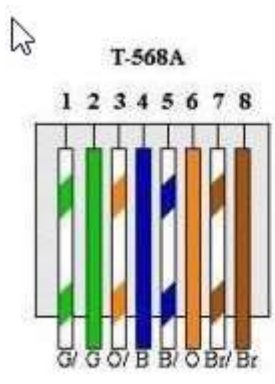

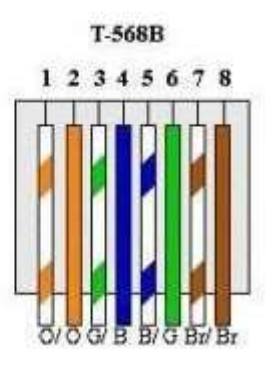

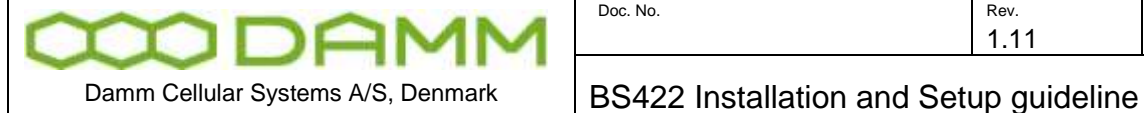

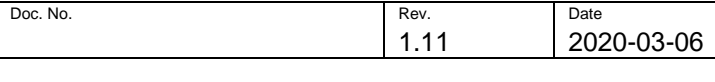

Cable connection for LAN, PPS- 30528002:

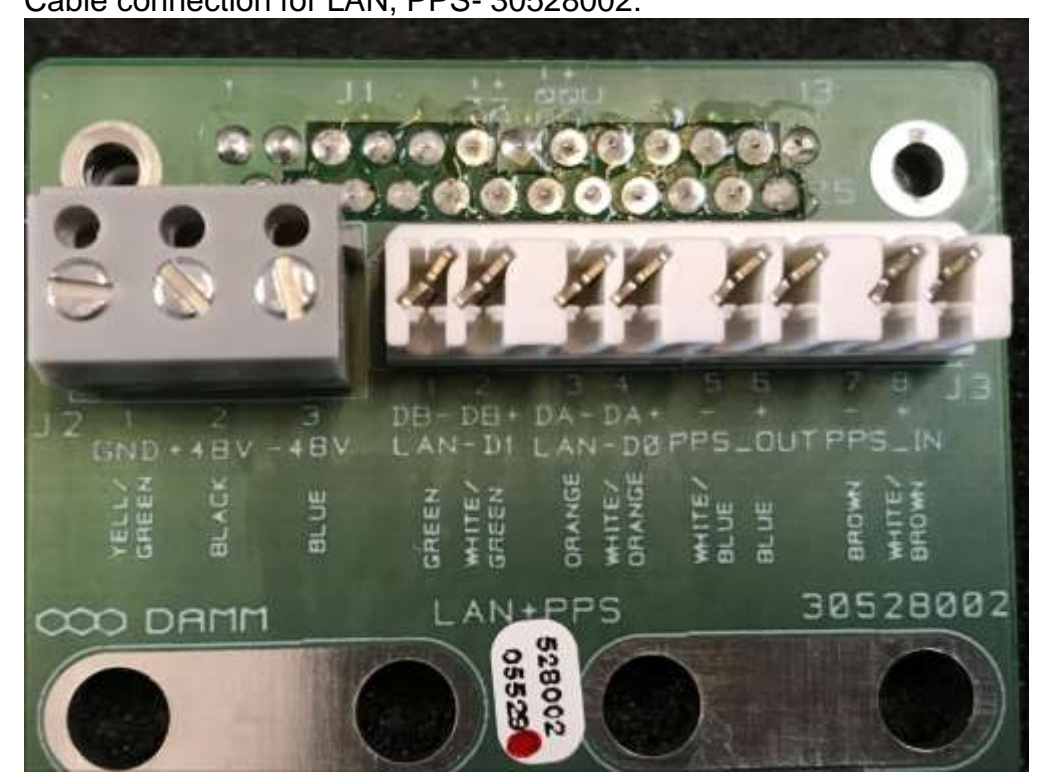

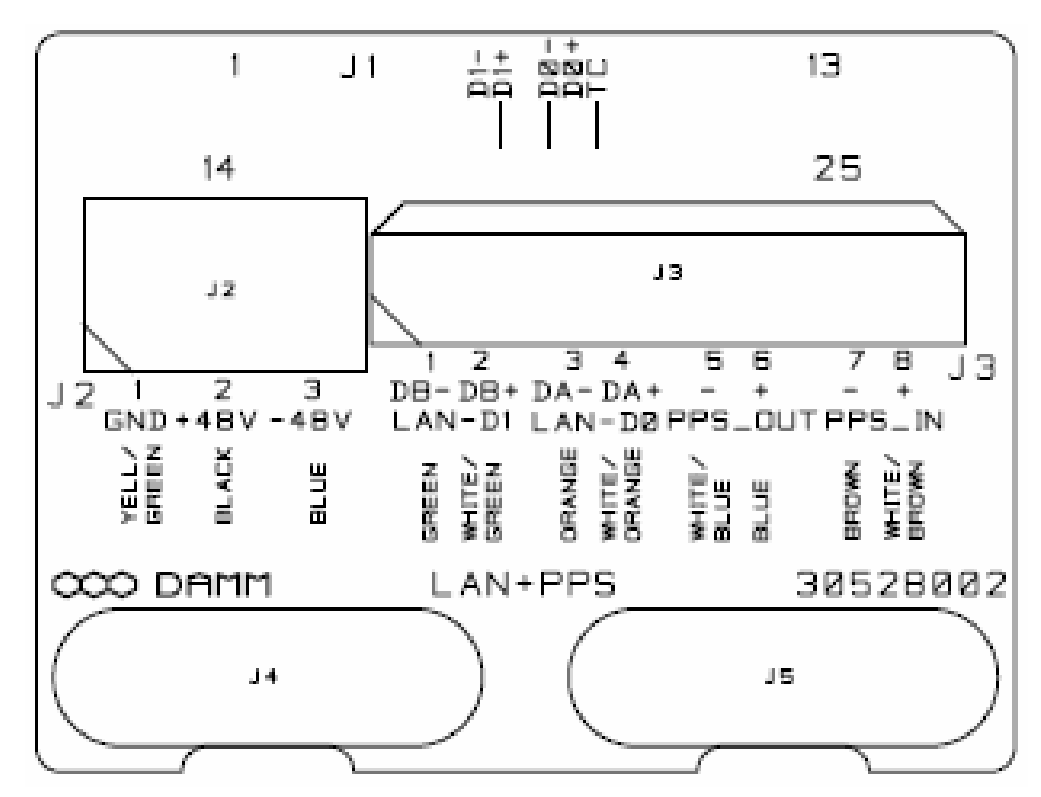

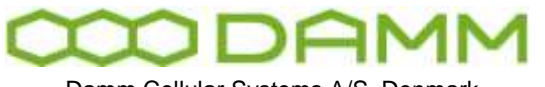

Doc. No. 202

2020-03-06

Damm Cellular Systems A/S, Denmark | BS422 Installation and Setup guideline

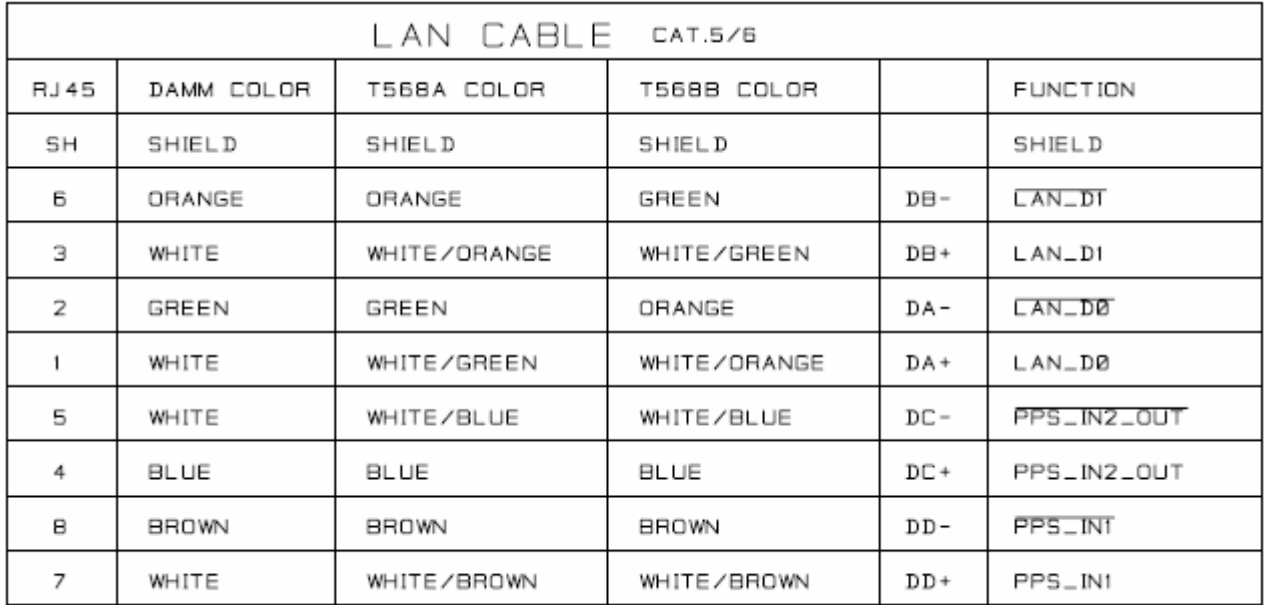

As shown on Board

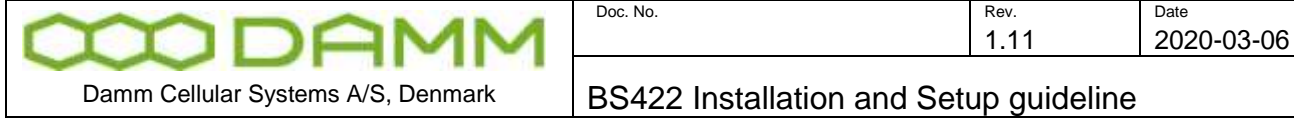

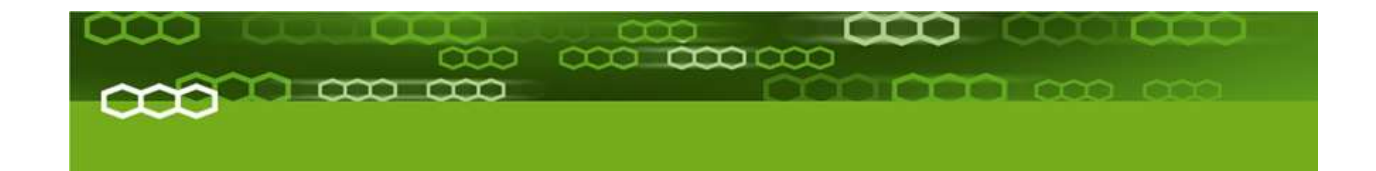

## PART-2: Configuration

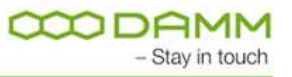

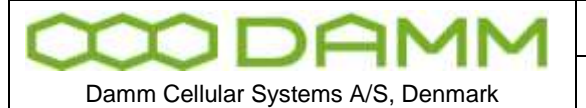

### <span id="page-23-0"></span>**2.1 BS422 CONFIGURATION**

The BS422 software is preinstalled from factory with default setting (see bellow) and before the system can be used in an installation this default settings must be adapted to the actuel need. Please also consult TetraFlex user manual for more details on how to change settings.

Factory settings: Login user name: **tetraflex** (please change for security reasons) Login password: **xxxxx** (please change for security reasons) LAN IP: **172.16.1.10** WAN IP: **auto (DHCP)** Node No.: **1** MCC:**238** MNC:**16024** Mode and TR Physical freq.: **Predefined from ordering**.

### <span id="page-23-1"></span>2.1.1 Set-up of LAN and WAN IP address

#### Open Network and Sharing Center Windows settings:

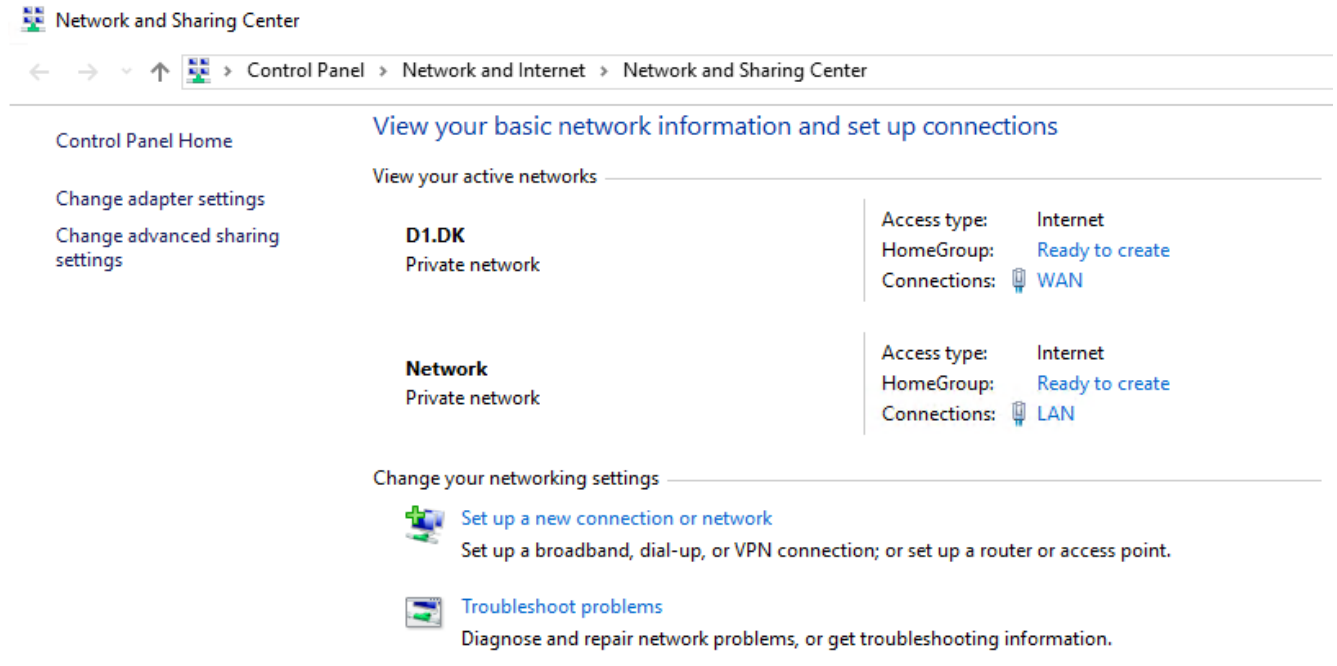

PS: The WAN and LAN connections will only showup if there is an active connection at the other end of the Ethernet cable. If the WAN or LAN connections is not shown you can set the IP address etc. by clicking on the "Change adapter settings" and right click on LAN or WAN and make the setup in "Properities" – "Internet Protocol Version 4".

Set the WAN and LAN network parameters for you network (see default factory settings)

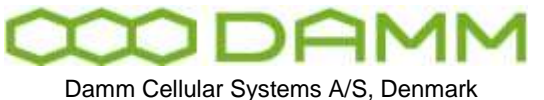

### <span id="page-24-1"></span><span id="page-24-0"></span>2.1.2 Setting the frequenzies of the BS422

### 2.1.2.1 Some useful TetraOM Commands

For detailed OM overview please see OM help files.

**Note** Only main commands are listed, subcommands may be available

Node Controller:

(Network connection in OM – BSC LAN IP and port 1024)

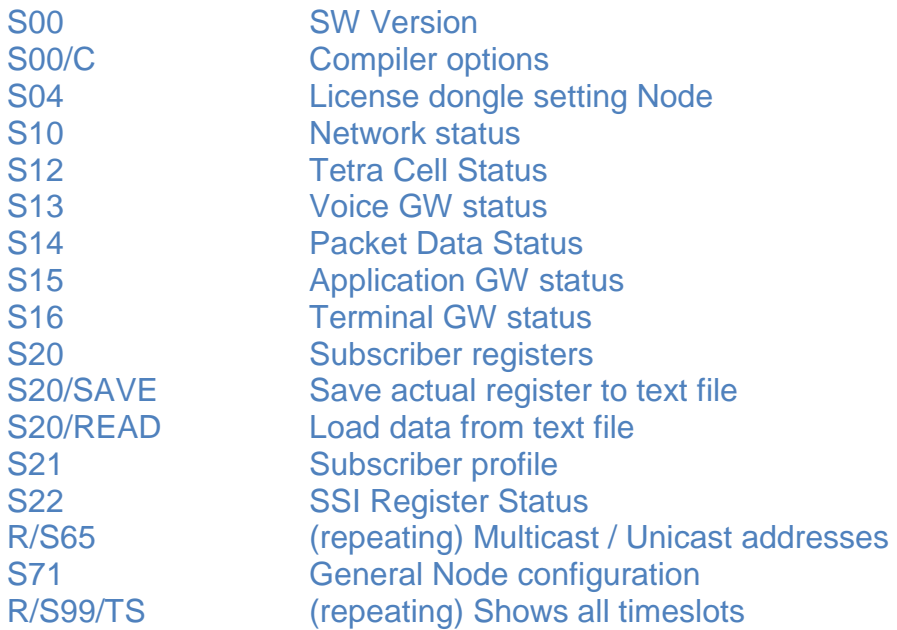

### TR422 Transceiver:

### (Network connection in OM – BSC LAN IP and port 42022)

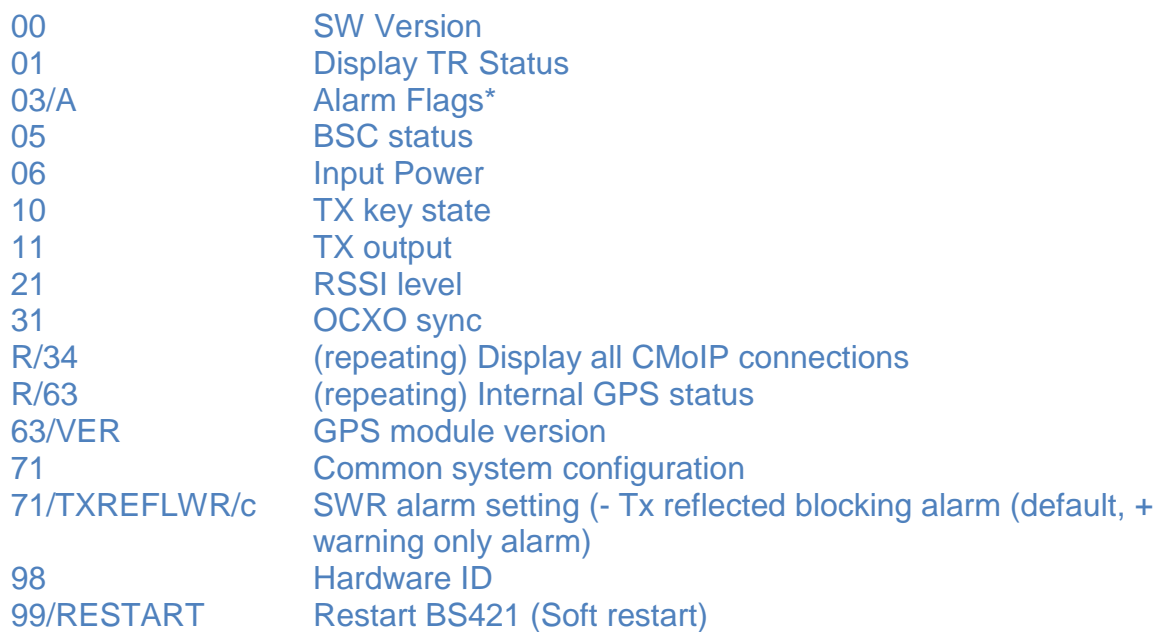

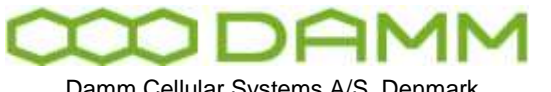

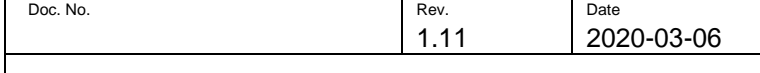

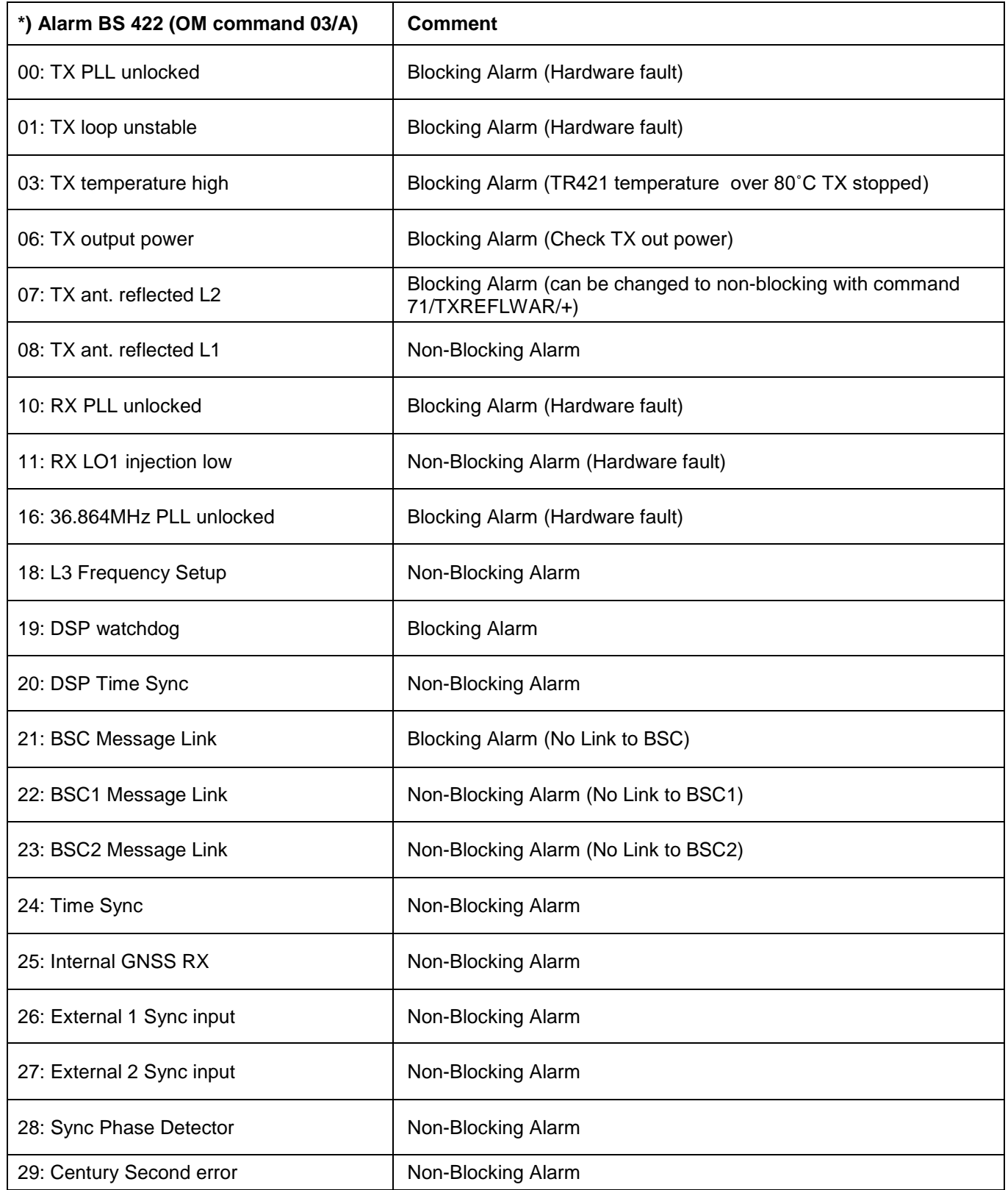